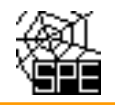

## Popis testu T02 "Umístění provozovny"

Při ohlašování SPE prostřednictvím ISPOP jsou prováděny kontroly úplnosti a logické správnosti údajů. Při nahrávání ohlášených souborů do emisní databáze REZZO provozované ČHMÚ jsou spouštěny další testy, které mají za úkol doplnit kontroly zavedené v rámci ISPOP.

#### **Provozovatelé jsou rozeslanými e-maily informováni o možných chybách nebo neočekávaných údajích v hlášeních za předchozí rok s cílem, aby provedli kontrolu a zjištěné chyby opravili odesláním doplněného hlášení do ISPOP.**

## **1. Úvod**

**Pro kontrolu umístění provozovny** se testuje (ne)shoda ohlášených souřadnic komínů (výduchů) na Listu 4 a kódu ÚTJ ohlášeného na Listu 1 v části "*1.2 Údaje o provozovně - název a sídlo provozovny"*.

Testy T02 jsou prováděny podle následujících kritérií:

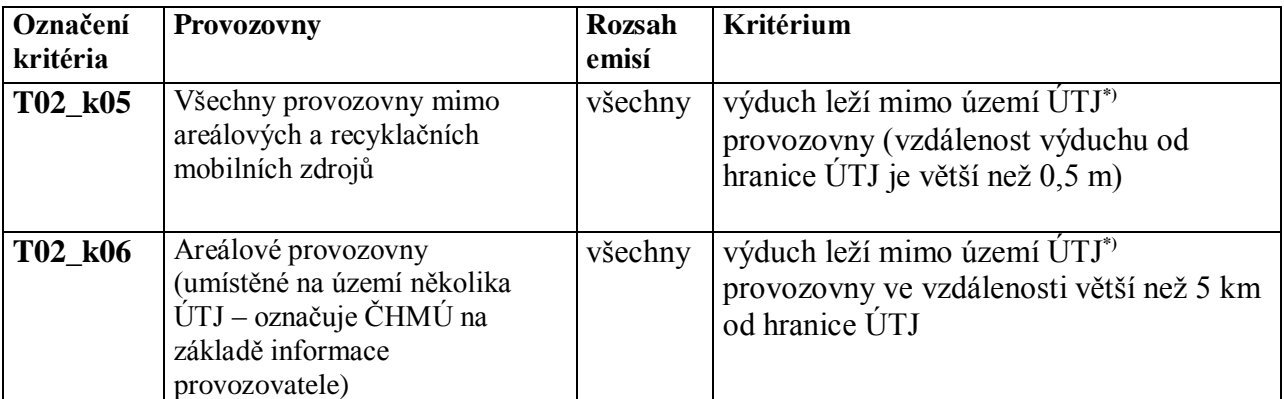

*\*)* **číselník ÚTJ (územně technické jednotky) s propojením na okresy a kraje naleznete zde:** *[http://portal.chmi.cz/files/portal/docs/uoco/oez/emise/evidence/aktual/spe\\_kont\\_cz.html](http://portal.chmi.cz/files/portal/docs/uoco/oez/emise/evidence/aktual/spe_kont_cz.html)*

**Pokud některé výduchy provozovny leží na území ÚTJ vyplněném na listu 1 hlášení SPE a jiné výduchy leží na sousedících územích, v ojedinělých případech (většinou se jedná o skládku) i na vzdálenějším území jiného ÚTJ, prosím o zaslání této informace na adresu spe@chmi.cz**

**Jedná se o provozovny, jejichž výduchy leží na 2 a více územích ÚTJ. Tyto provozovny jsou následně označeny v databázi příznakem "areálové".**

Význam testů:

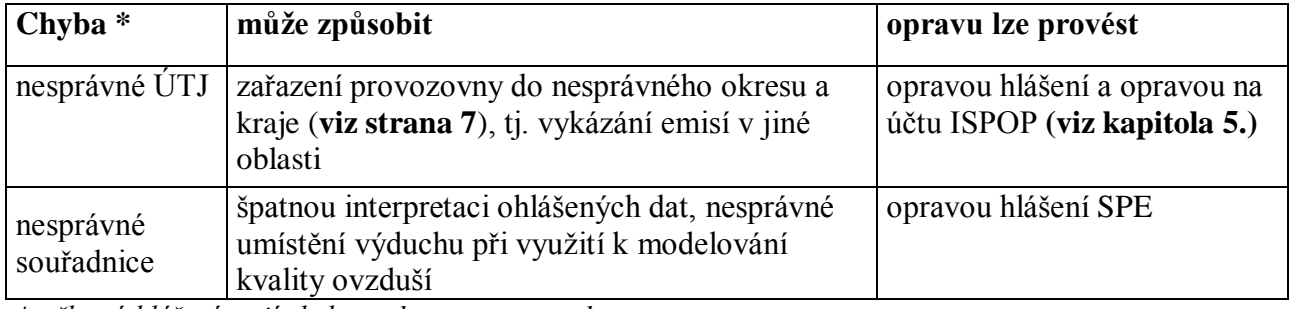

*\* některá hlášení mají chybu v obou parametrech*

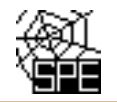

# **2. Oprava kódu (názvu) ÚTJ:**

## **Kód (název ÚTJ) je možné ověřit:**

- za pomocí Geoprohlížeče ČÚZK (viz: [http://geoportal.cuzk.cz/geoprohlizec/\)](http://geoportal.cuzk.cz/geoprohlizec/) kapitola 5.
- pro provozovny které mají v rámci RÚIAN přidělen kód adresního místa (kód ADM)
	- o na účtu ISPOP, záložka Provozovny ovzduší, Správa provozoven kapitola 5.
		- o na webu ČHMÚ v "**[Přehled zdrojů znečišťování ovzduší \(REZZO 1\) za aktuální rok"](http://portal.chmi.cz/files/portal/docs/uoco/web_generator/plants/index_CZ.html)** (viz: [http://portal.chmi.cz/files/portal/docs/uoco/oez/emise\\_CZ.html\)](http://portal.chmi.cz/files/portal/docs/uoco/oez/emise_CZ.html) - kapitola 5.

# **3. Oprava chybných souřadnic:**

Součástí rozesílaných e-mailů je odkaz na **Zobrazení výduchů provozovny v mapě**. Mapu lze zvětšovat, nebo zmenšovat. Popis grafických prvků je v kapitole 5. tohoto dokumentu (viz Legenda k obrázku). Pro nalezení správné souřadnice doporučujeme např. [www.mapy.cz.](http://www.mapy.cz/)

#### **4. Náhledy na vygenerované e-maily**

#### **Příklad vygenerovaného mailu, vysvětlení chyb a způsob opravy - chyba ÚTJ**

*Příklad mailu - úvodní část* 

**Předmět:** Chybový protokol - hlášení SPE rrrr (ID: xxxxxx)

**Text mailu:** Toto je automaticky generovaný e-mail (ID: xxxxxx) z emisní databáze ISKO (ČHMÚ Praha), prosím neodpovídejte na něj.

Níže zobrazený protokol obsahuje seznam údajů uvedených ve Vašem hlášení SPE za rok rrrr, převzatém z ISPOP ke dni dd.mm.rrrr, které byly posouzeny jako možné chyby.

Bližší informace ke kontrolám hlášení naleznete na:

*http://www.chmi.cz/files/portal/docs/uoco/oez/emise/evidence/aktual/kontrola.html*

Pokud jste již tyto údaje opravili nově podaným hlášením, považujte tento mail za bezpředmětný. Děkujeme za spolupráci.

*Označení provozovny, kritéria a výpis chybových hlášek* IČP:xxxxxxxx2, Provozovna: SEPA, - sanace COLORLAK Test T02\_k05: Jedna nebo více souřadnic výduchů/komínů se nachází mimo území odpovídající vyplněnému kódu ÚTJ. Podrobnosti o možné chybě v hlášení naleznete zde: *http://www.chmi.cz/files/portal/docs/uoco/oez/emise/evidence/aktual/SPE\_Kontrola\_T02.pdf*

Na listu 1 hlášení SPE je vyplněn kód ÚTJ 727024, jemuž podle číselníku ČSÚ odpovídá název Staré Město a název obce Praha.

Na listu 1 hlášení SPE v adresních údajích provozovny je vyplněn název obce Staré Město.

Souřadnice výduchu č. 101 (zdroj č.101) odpovídá území ÚTJ 754617 s názvem Staré Město u Uherského Hradiště v obci Staré Město (okres: Uherské Hradiště). Vzdálenost souřadnice výduchu od území odpovídajícího kódu ÚTJ uvedenému na listu 1 hlášení je > 0 km (244.177 km).

Zobrazení umístění provozovny a výduchů je k dispozici na webové adrese: http://pr-asu.chmi.cz:8080/EmisPlantView/faces/viewEmailInfo.xhtml?id=19X731

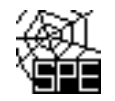

Upozornění: Pokud se zobrazení neotevře, kontaktujte nás na adrese spe@chmi.cz Vyplnění správného údaje ÚTJ a souřadnice výduchu je vyžadováno. Opravené hlášení je se zasílá do ISPOP jako tzv. doplněné hlášení. Pokud se oprava týká ÚTJ, je nutné opravit název ÚTJ na účtu ISPOP provozovatele, v záložce Provozovny ovzduší - Správa provozoven - Záznamy-Detail provozovny ovzduší (modrá ikona ve sloupci Akce) - Změnit údaje.

#### *Vysvětlení:*

Ve vygenerovaných emailech je ke každému kódu ÚTJ zobrazen odpovídající Název kódu ÚTJ dle číselníku ČSÚ a pro lepší kontrolu také příslušný Název obce dle číselníku ČSÚ odpovídající vyplněnému kódu ÚTJ.

*Provozovatel je mailem požádán, aby zkontroloval uvedené údaje a v případě zjištění chyby provedl opravu zasláním "doplněného hlášení" do ISPOP a opravou ÚTJ na účtu ISPOP. V případě jakýchkoli problému s vyhledáním správného kódu ÚTJ se prosím obraťte s dotazem na [spe@chmi.cz](mailto:spe@chmi.cz)*

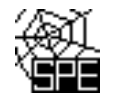

#### **Příklad vygenerovaného mailu, vysvětlení chyb a způsob opravy - chyba souřadnice**

#### *Příklad mailu - úvodní část*

**Předmět:** Chybový protokol - hlášení SPE rrrr (ID: 146979)

**Text mailu:** Toto je automaticky generovaný e-mail (ID: 146979) z emisní databáze ISKO (ČHMÚ Praha), prosím neodpovídejte na něj.

Níže zobrazený protokol obsahuje seznam údajů uvedených ve Vašem hlášení SPE za rok rrrr, převzatém z ISPOP ke dni dd.mm.rrrr, které byly posouzeny jako možné chyby.

Bližší informace ke kontrolám hlášení naleznete na:

*http://www.chmi.cz/files/portal/docs/uoco/oez/emise/evidence/aktual/kontrola.html*

Pokud jste již tyto údaje opravili nově podaným hlášením, považujte tento mail za bezpředmětný. Děkujeme za spolupráci.

*Označení provozovny, kritéria a výpis chybových hlášek*

IČP:xxxxxxxx1, Provozovna: S+C ALFANAMETAL s.r.o., koncern - slévárna ušlechtilé oceli, Tršice Test T02\_k05:

Jedna nebo více souřadnic výduchů/komínů se nachází mimo území odpovídající vyplněnému kódu ÚTJ. Podrobnosti o možné chybě v hlášení naleznete zde:

http://www.chmi.cz/files/portal/docs/uoco/oez/emise/evidence/aktual/SPE\_Kontrola\_T02.pdf

Na listu 1 hlášení SPE je vyplněn kód ÚTJ 768871, jemuž podle číselníku ČSÚ odpovídá název ÚTJ Tršice a název obce Tršice.

Na listu 1 hlášení SPE v adresních údajích provozovny je vyplněn název obce Tršice.

Souřadnice výduchu č. 101 (zdroj č.101) odpovídá území ÚTJ 684261 s názvem Lipník nad Bečvou v obci Lipník nad Bečvou (okres: Přerov). Vzdálenost souřadnice výduchu od území odpovídajícího kódu ÚTJ uvedenému na listu 1 hlášení je > 0 km (8.951 km).

Zobrazení umístění provozovny a výduchů je k dispozici na webové adrese: http://pr-asu.chmi.cz:8080/EmisPlantView/faces/viewEmailInfo.xhtml?id=19X890

Upozornění: Pokud se zobrazení neotevře, kontaktujte nás na adrese spe $@chmicz$ 

Vyplnění správného údaje ÚTJ a souřadnice výduchu je vyžadováno.

Opravené hlášení je se zasílá do ISPOP jako tzv. doplněné hlášení.

Pokud se oprava týká ÚTJ, je nutné opravit název ÚTJ na účtu ISPOP provozovatele, v záložce Provozovny ovzduší - Správa provozoven - Záznamy-Detail provozovny ovzduší (modrá ikona ve sloupci Akce) - Změnit údaje.

#### *Vysvětlení:*

Za předpokladu správně vyplněného kódu ÚTJ může být chyba v souřadnici způsobena např. překlepem, nepřesným odečtením, nebo prohozením údajů v minutách a vteřinách **s.š. (N) a v.d. (E)**.

*Provozovatel je mailem požádán, aby zkontroloval uvedené údaje a v případě zjištění chyby provedl opravu výhradně zasláním "doplněného hlášení" do ISPOP. V případě jakýchkoli problému s vyhledáním správné souřadnice se prosím obraťte s dotazem na [spe@chmi.cz](mailto:spe@chmi.cz)*

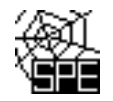

# **5. Podrobné pokyny k ověření a provedení opravy ÚTJ a souřadnic**

# **Ověření kódu a názvu ÚTJ v geoprohlížeči ČÚZK**

*1. Otevřít geoprohlížeč* <http://geoportal.cuzk.cz/geoprohlizec/>

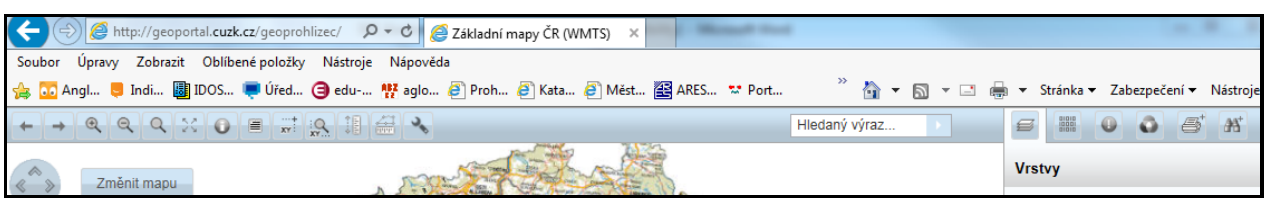

2. *Vpravo nahoře na liště kliknout na ikonku* a v nabídce vybrat "Správní jednotky", poté kliknout na "Katastrální území". Zapsat ověřované ÚTJ do kolonky" Název KU" a kliknout na "Odeslat".

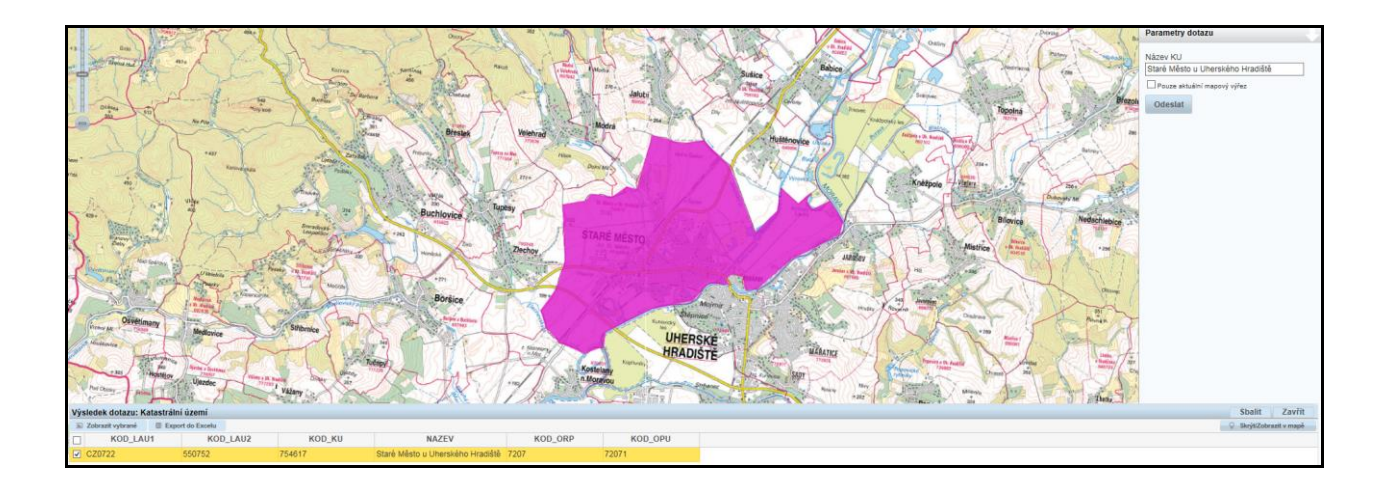

*3. V dolní části obrazovky se zobrazí zadané ÚTJ jako KOD\_KU. Dále pro zobrazení území ÚTJ je zapotřebí kliknout na "Zobrazit vybrané".*

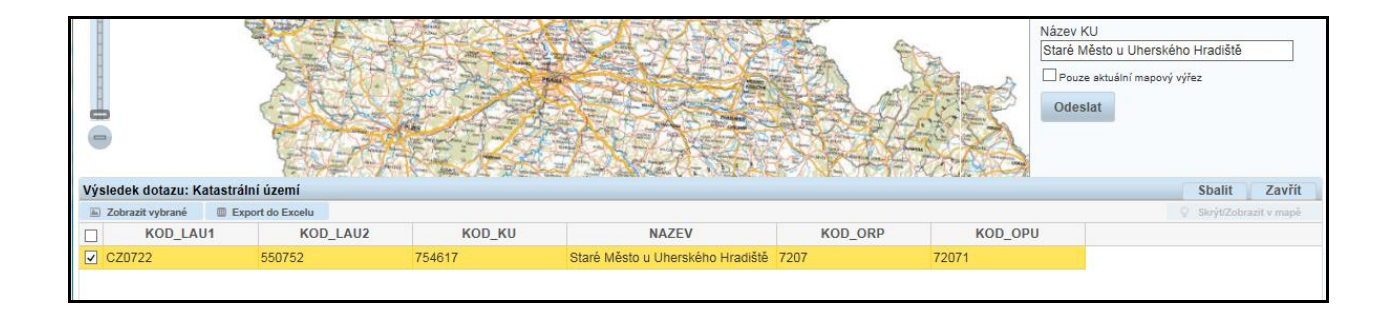

*4. Zvětšením mapy lze ověřit, jestli se provozovna nachází na území ÚTJ.*

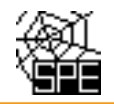

# **Ověření kódu a názvu ÚTJ na účtu ISPOP**

*1. Po přihlášení na [www.ispop.cz](http://www.ispop.cz/) - MŮJ ÚČET - záložka v Menu "Provozovny ovzduší" - "Správa provozoven" – tabulka "Záznamy" – Sloupec AKCE (kliknout na 1. ikonu) – otevře se okno "Detail provozovny ovzduší", v dolní části "Adresa RÚIAN" lze kliknout na číselný Kód adresního místa (pokud je zobrazen\*).*

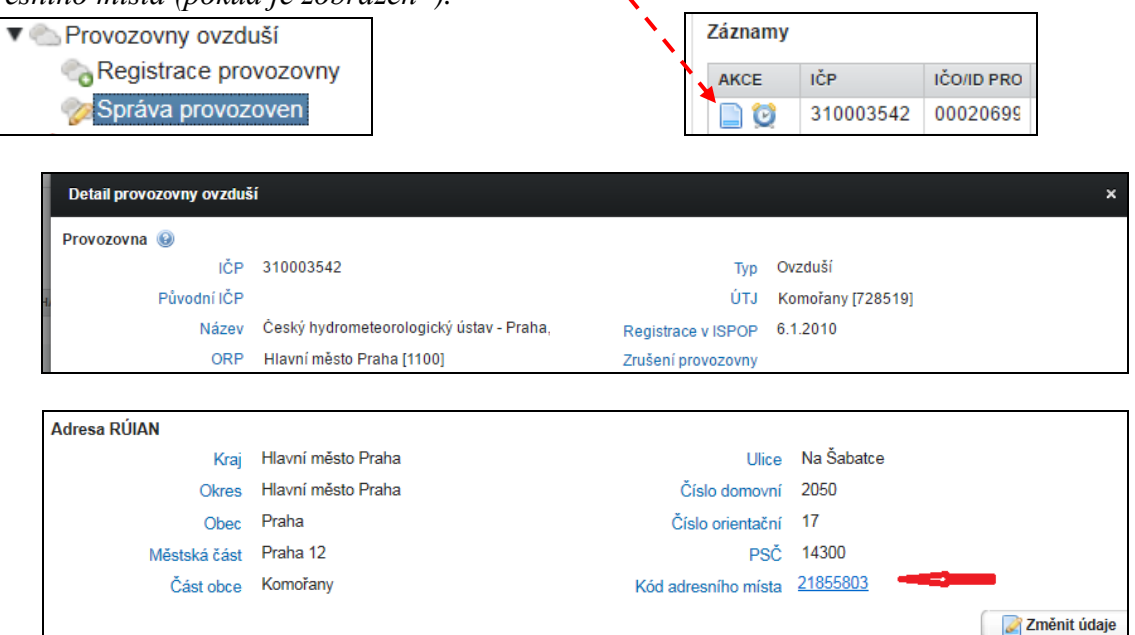

*\* Pokud není kód adresního místa zobrazen, lze jej vygenerovat po doplnění adresních údajů, ovšem pouze v případě, že je pro danou adresu v databázi RÚIAN kód adresního místa přidělen.*

*2. Po kliknutí na Kód adresního místa se v dalším okně otevře stránka "Veřejný dálkový přístup", kde vpravo nahoře je možné kliknout záložku na "Zobrazit v mapě".*

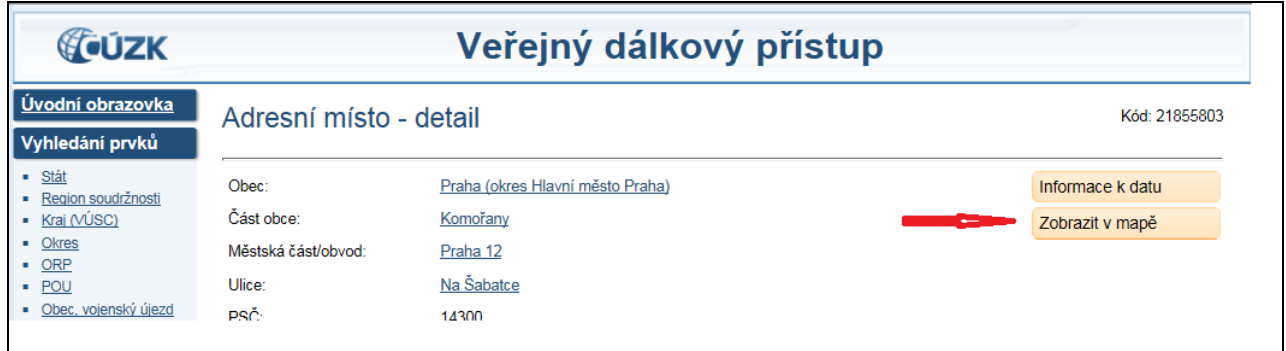

*3. Při volbě měrky 1:25 000 se objeví na mapě kód a název ÚTJ.*

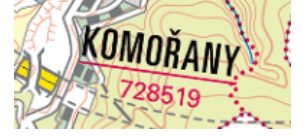

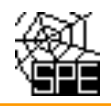

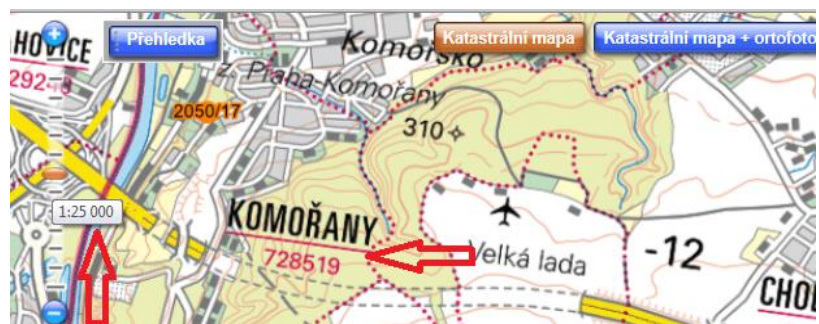

*Pro ověření správnosti adresy, tj. kódu adresního místa doporučujeme zvolit zobrazení "Katastrální mapa + ortofoto".*

Ve formuláři na listu 1 hlášení SPE zavedena automaticky vyplňovaná **položka Kraj**, která se naplní názvem kraje podle položky ÚTJ uvedené v registračních údajích provozovny. Pokud vyplněný kraj

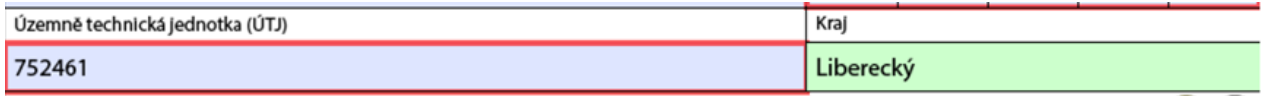

**neodpovídá** umístění provozovny, je zapotřebí provést opravu kódu ÚTJ na účtu ISPOP, záložka Správa provozoven ovzduší. Následně je nutné podat **doplněné hlášení** SPE stažením formuláře SPE (opravené ÚTJ se z účtu ISPOP načte do listu 1 formuláře a automaticky se doplní správný kraj) tímto způsobem:

Z předchozího hlášení (předchozí hlášení, po přihlášení na účet ISPOP, se nachází ve složce "Hlášení" a její podsložce "Přehled doručených hlášení") je nutné před stažením formuláře vyexportovat XML údaje (viz níže obr.2) s uložením na disk počítače, a následně při novém stažení formuláře SPE na účtu ISPOP výběrem třetí volby "Předvyplnit daty z externího souboru" (obr.1) se zpětně ty vyexportované XML údaje načtou z počítače do připravovaného doplněného hlášení.

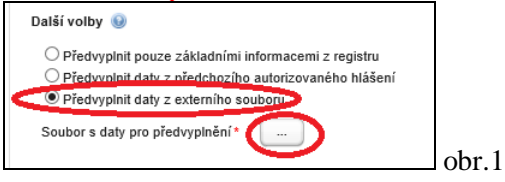

#### **Export XML dat z formuláře F\_OV\_SPE.pdf:**

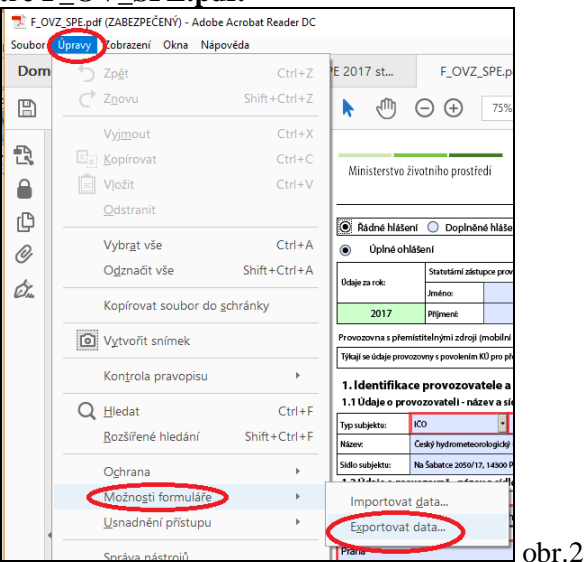

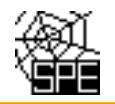

# **Ověření kódu a názvu ÚTJ na webu ČHMÚ**

*1. Na adrese [http://portal.chmi.cz/files/portal/docs/uoco/oez/emise\\_CZ.html](http://portal.chmi.cz/files/portal/docs/uoco/oez/emise_CZ.html) se nachází na 2. řádku [Přehled zdrojů znečišťování ovzduší \(REZZO 1\) za aktuální rok](http://portal.chmi.cz/files/portal/docs/uoco/web_generator/plants/index_CZ.html)*

# Úsek ochrany čistoty ovzduší Informace o emisích ze zdrojů v České republice Aktualizováno: 6.1.2017 11:00 SFČ Legislativa EU v ochraně ovzduší Přehled zdrojů znečišťování ovzduší (REZZO 1) za aktuální rok

*2. V seznamu krajů se vybere kraj, a dále okres, v kterém se provozovna nachází, a z mapového náhledu nebo ze seznamu provozoven se rozkliknou detailní údaje provozovny. Pokud má provozovna na účtu ISPOP evidován kód adresního místa, zobrazuje se dle následujícího náhledu.*

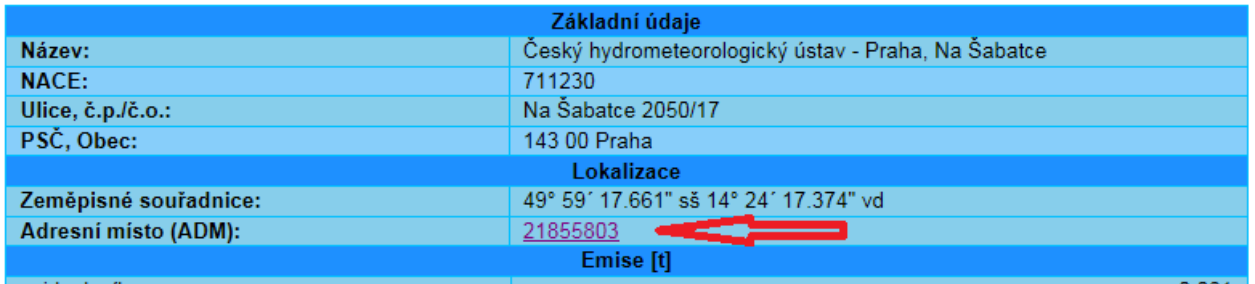

*3. Kliknutím na číselný kód ADM lze stejně jako v předchozím příkladu zkontrolovat umístění provozovny a odečíst kód ÚTJ.*

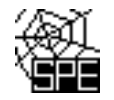

## **Oprava kódu a názvu ÚTJ na účtu ISPOP**

*Správný název ÚTJ lze vyhledat při opravě ÚTJ na účtu ISPOP provozovatele, MŮJ ÚČET, záložka v Menu "Provozovny ovzduší" - "Správa provozoven" - tabulka "Záznamy" - Sloupec AKCE (kliknout na 1. ikonu), v okně "Detail provozovny ovzduší" - Změnit údaje. Měnit údaje ve Správě provozoven může pouze uživatel s oprávněním Správce subjektu.* 

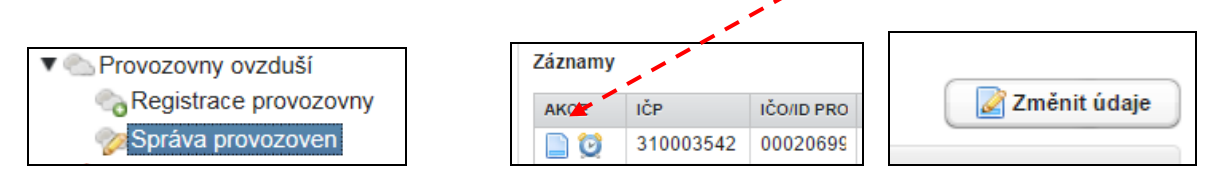

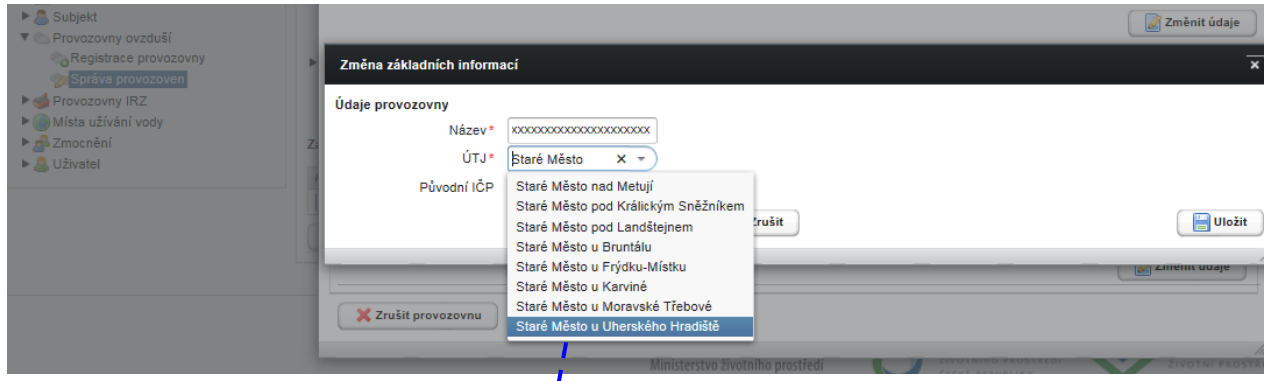

*Odpovídající kód ÚTJ pro vložení do formuláře (754617) lze najít opět ve vyhledávači RÚIAN:* na webu <http://vdp.cuzk.cz/vdp/ruian/katastralniuzemi/vyhledej> byl do kolonky "Název katastrálního území" vepsaný název "Staré Město u Uherského Hradiště", tlačítkem "Vyhledat" byl zobrazen kód 754617 (kód katastrálního území se zpravidla rovná kódu ÚTJ).

ī.

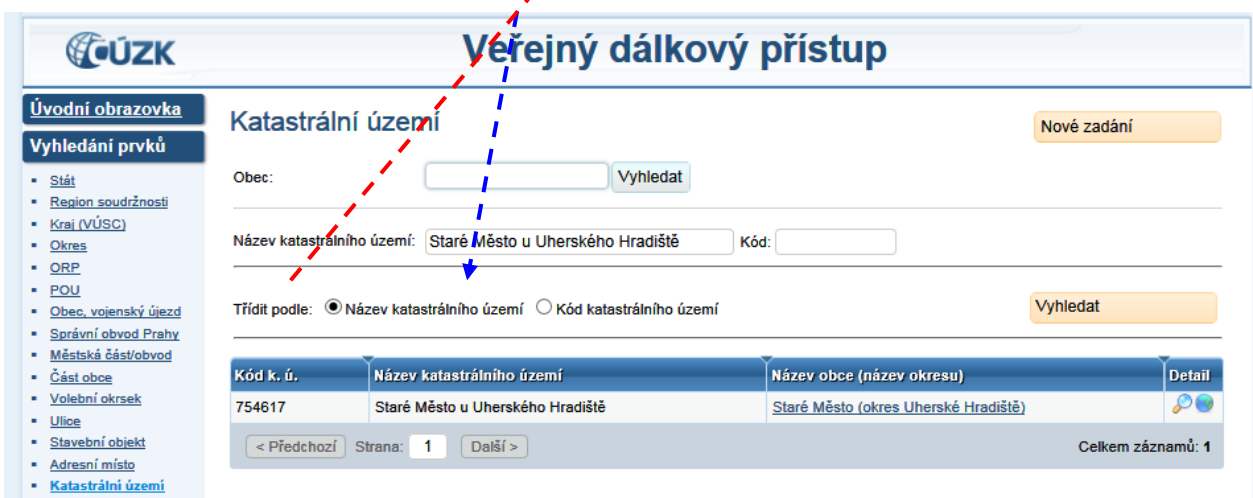

*Po provedení opravy bude opravený kód ÚTJ automaticky načten do dalšího nově staženého formuláře F\_OVZ\_SPE z ISPOP. Další popis pro podání doplněného hlášení viz na straně 7.*

Kliknutím na ikonu "lupa" pod sloupcem " Detail" (viz pravý dolní roh obrázku výše) se otevře další okno s názvem "Veřejný dálkový přístup", kde v horním pravém rohu lze kliknout na "Zobrazit v mapě":

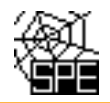

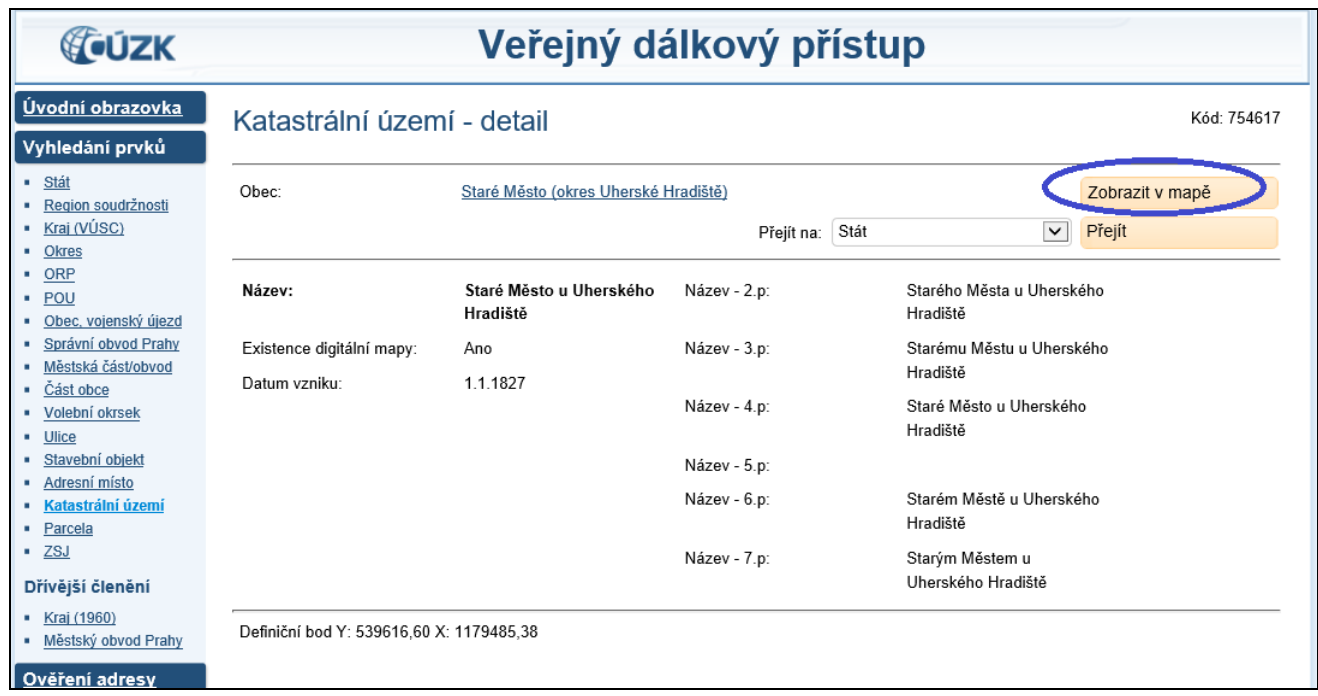

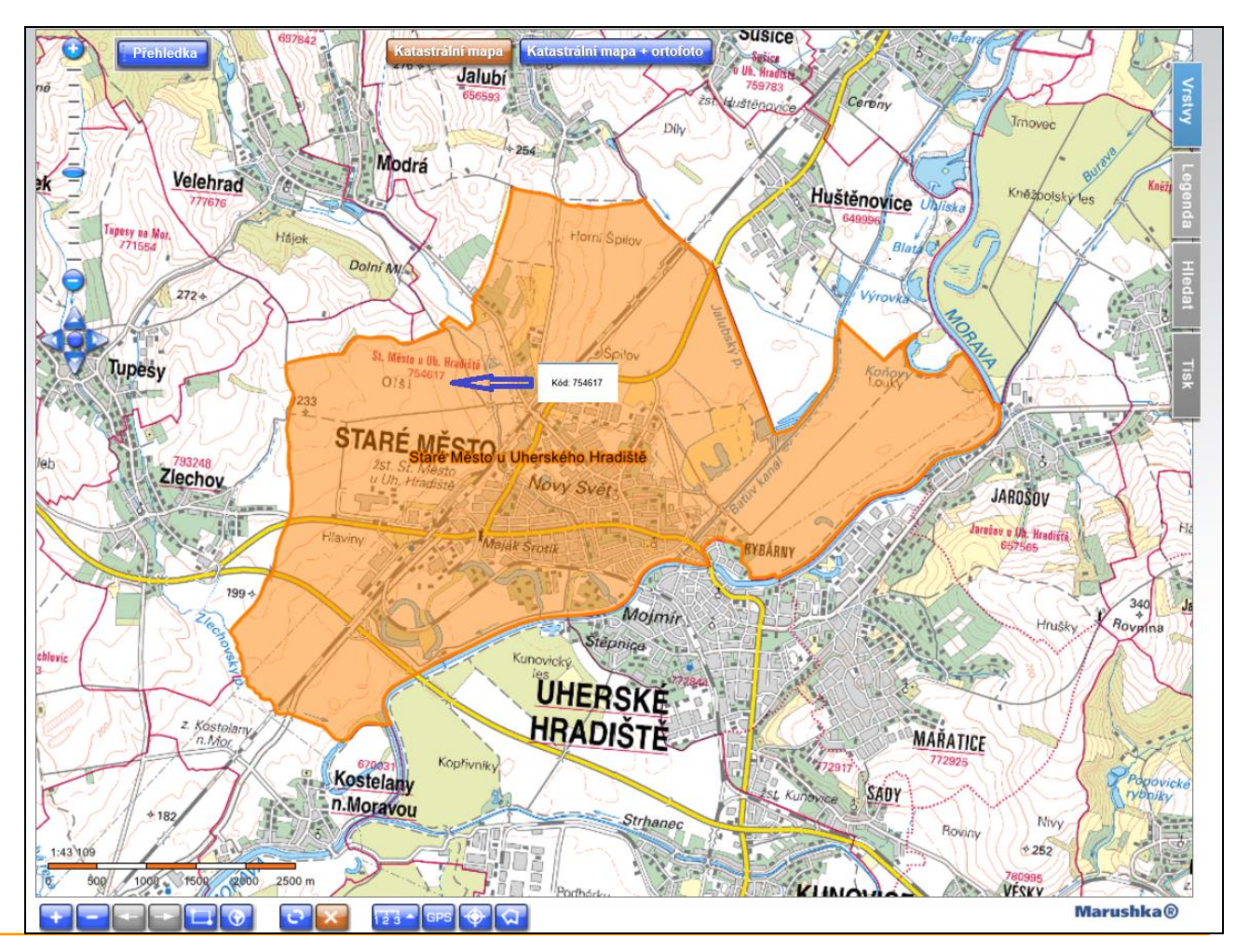

Email: spe@chmi.cz

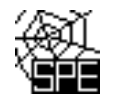

#### **Příklady chyb souřadnic výduchů**

#### *1. Popis zjištěných potenciálních chyb*

*Při vyplňování údajů na listu 4 byly vyplněny následující souřadnice pro výduch č.1, 201, 202, 203 a 204, které byly odečteny správně, a správně přepsány do formuláře SPE rrrr.*

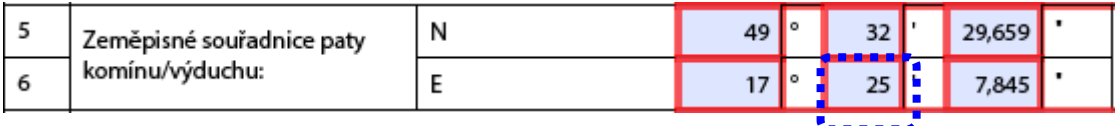

*Při vyplňování souřadnic u výduchu č.101 došlo ale k překlepu, a z toho důvodu se vygeneroval chybový protokol (výše uvedené ID: 146979).*

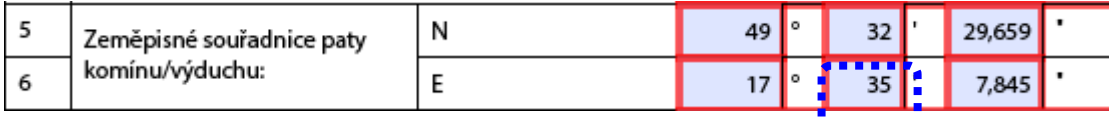

#### *2. Zobrazení provozovny a výduchů.*

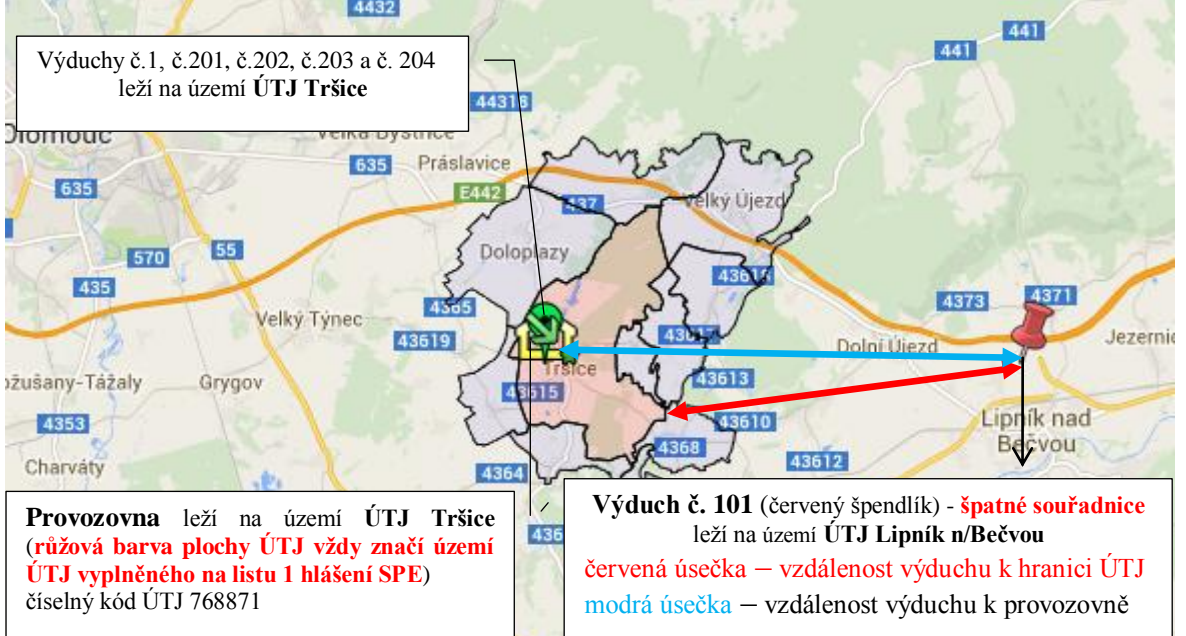

*Červená úsečka na obrázku ukazuje vzdálenost výduchu č. 101 od hranice ÚTJ Tršice, která je 8.951 km (viz výše vygenerovaný chybový protokol ID:146979).*

*Výduchy č.1, č.201 až 204 leží na území ÚTJ zapsaného na listu 1hlášení SPE a zobrazují se zeleně. Výduch č.101 neleží na území ÚTJ zapsaného na listu 1 hlášení SPE a zobrazuje se červeně.* 

#### *Legenda k obrázku:*

*špendlík – souřadnice komínu (zelená barva označuje souřadnici na území ÚTJ vyplněného na listu 1 hlášení SPE, červená barva – mimo ÚTJ vyplněného na listu 1 hlášení SPE)* 

*slza – stejné souřadnice více komínů (zelená barva značí souřadnice výduchů na území ohlášeného ÚTJ na listu 1 hlášení SPE, červená barva – mimo ÚTJ vyplněného na listu 1 hlášení SPE),* 

*žlutý domeček (zčásti viditelný, překrývají ho komíny) – umístění provozovny na základě dat ohlášených v předchozích letech*

*území ÚTJ zapsané na listu 1 hlášení SPE – růžová plocha*

*zelená šipka s hvězdičkou – střed ÚTJ (není relevantní pro kontrolu)*

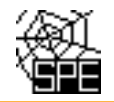

## *3. Způsob opravy*

*Je nutné opravit souřadnici výduchu č.101 z hodnoty 35 minut zeměpisné délky na* hodnotu 25 *minut zeměpisné délky.*

*Po provedení ON-line kontroly je nutné celé hlášení odeslat jako doplněné do ISPOP.* 

# **Zobrazení informace o názvu a kódu ÚTJ**

Po zobrazení mapy testu T02 webového odkazu zaslaného emailem lze kliknutím do mapy na území ÚTJ vyplněného na listu 1 hlášení (růžová barva ÚTJ) a sousedních území ÚTJ (šedá barva ÚTJ) zobrazit informaci o názvu a kódu ÚTJ.

Číselník kódů ÚTJ je k dispozici na webu.

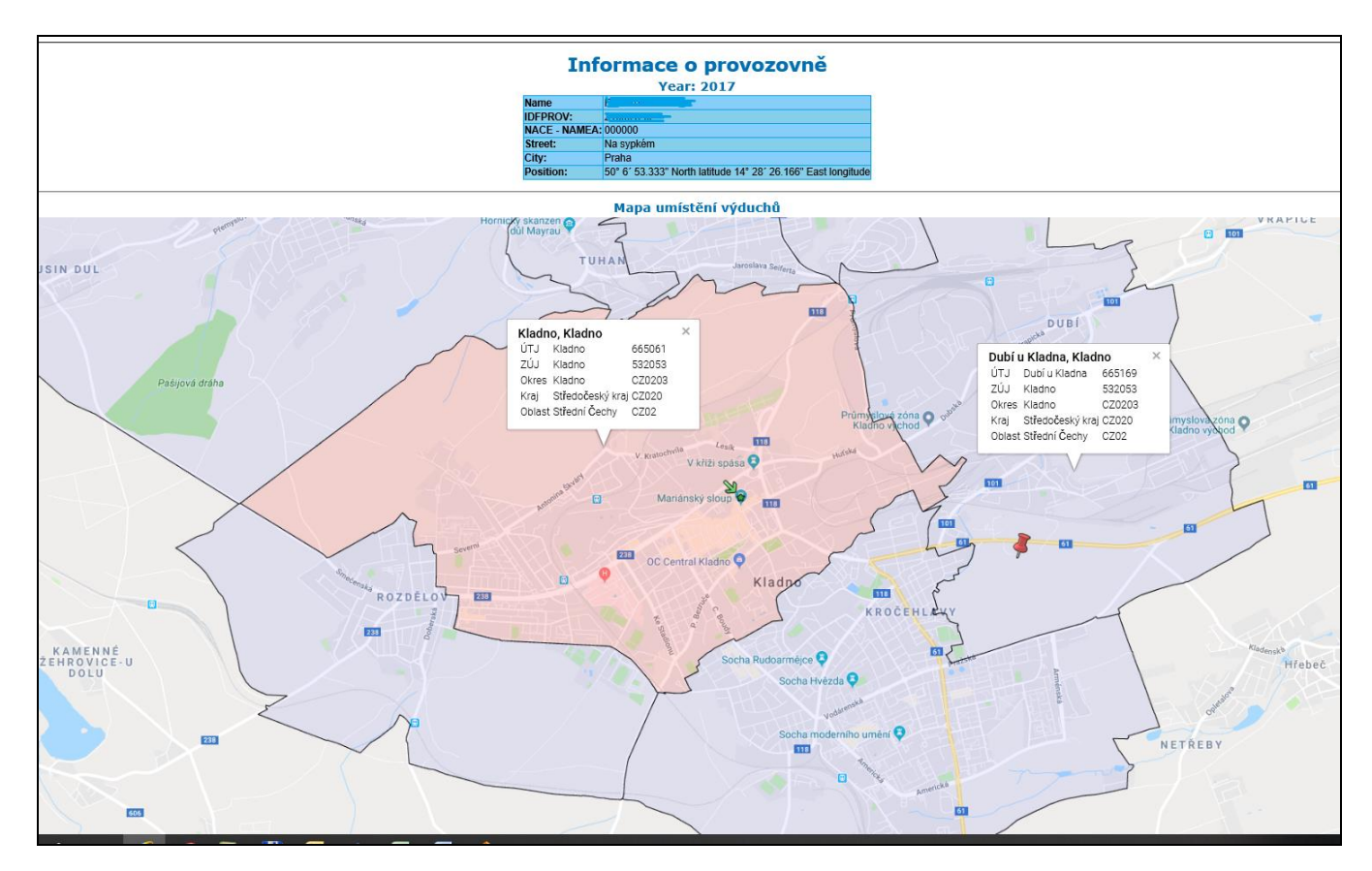